# Konfigurieren Sie "ip dhcp client route track" für Dual-ISP-Failover auf ISR-Routern. Ī

### Inhalt

**Einleitung Voraussetzungen** Anforderungen Verwendete Komponenten Konfigurieren Netzwerkdiagramm Konfigurationen Überprüfung Fehlerbehebung

# **Einleitung**

In diesem Dokument wird das Verfahren zur Konfiguration eines dualen ISP-Failovers unter Verwendung von DHCP auf den Integrated Service Routern (ISR) der Serie 2900 von Cisco beschrieben.

# Voraussetzungen

### Anforderungen

Es gibt keine spezifischen Anforderungen für dieses Dokument.

### Verwendete Komponenten

Dieses Dokument ist nicht auf bestimmte Software- und Hardware-Versionen beschränkt.

Die Informationen in diesem Dokument beziehen sich auf Geräte in einer speziell eingerichteten Testumgebung. Alle Geräte, die in diesem Dokument benutzt wurden, begannen mit einer gelöschten (Nichterfüllungs) Konfiguration. Wenn Ihr Netz Live ist, überprüfen Sie, ob Sie die mögliche Auswirkung jedes möglichen Befehls verstehen.

# Konfigurieren

### Netzwerkdiagramm

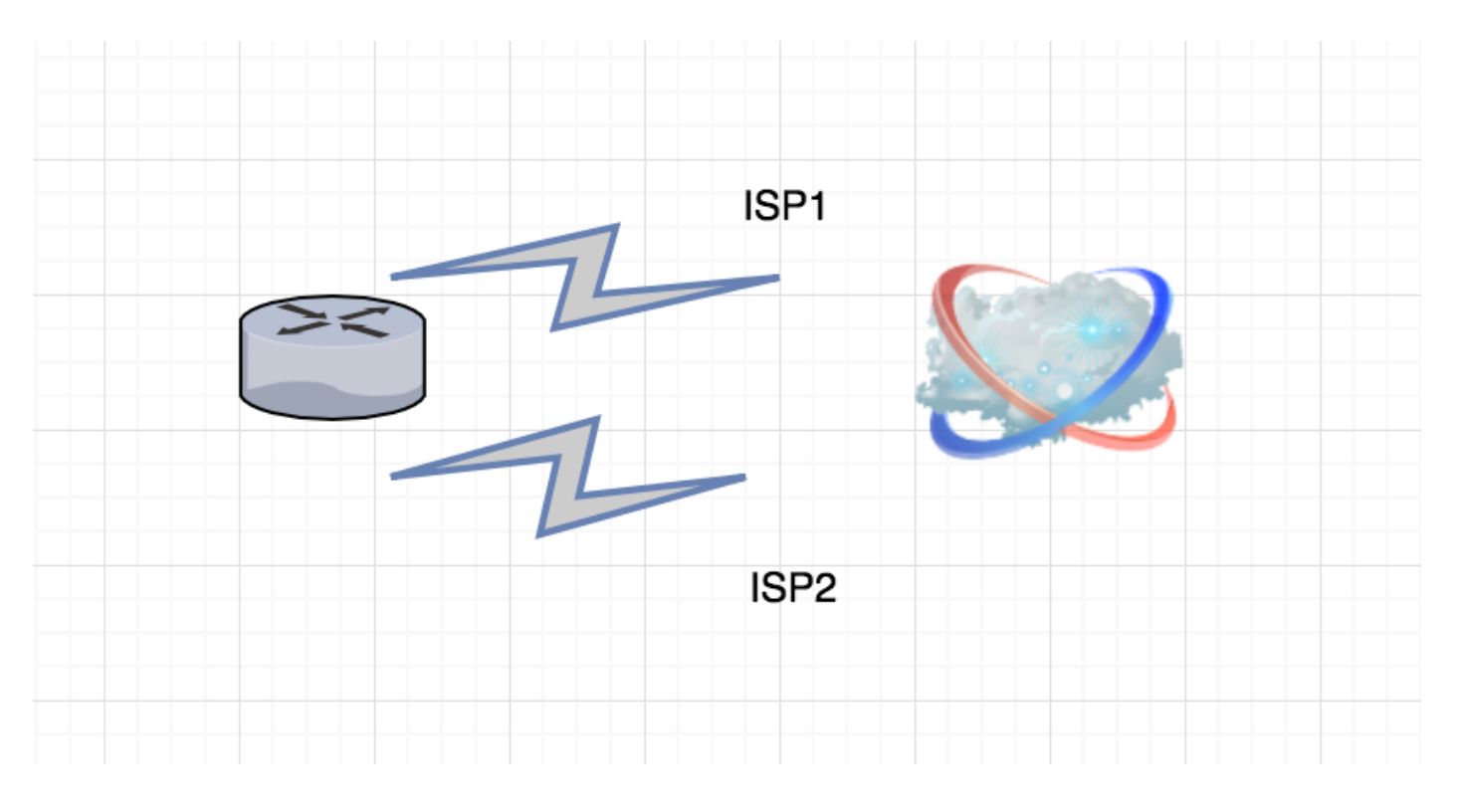

#### Konfigurationen

CLIENT#sh ip int b

Diese Konfiguration ist nützlich, wenn zwei ISPs am Router terminieren und beide IP-Adressen über DHCP vom ISP erhalten.

Interface IP-Address OK? Method Status Protocol Embedded-Service-Engine0/0 unassigned YES NVRAM administratively down down GigabitEthernet0/0 10.106.38.136 YES DHCP up up GigabitEthernet0/1 unassigned YES NVRAM up up GigabitEthernet0/1.100 1.1.1.4 YES DHCP up up GigabitEthernet0/1.200 2.2.2.4 YES DHCP up up GigabitEthernet0/2 unassigned YES NVRAM down down Loopback0 11.11.11.11 YES NVRAM up up interface gigabitethernet 0/1.100 und interface gigabitethernet 0/1.200 sind zwei Schnittstellen, die eine DHCP-IP-Adresse von zwei ISPs erhalten.

interface gigabitethernet 0/1.100 is primary und interface gigabitethernet 0/1.200 is secondary.

Statische Routenkonfigurationen:

Eine sekundäre Route mit höherem AD-Wert:

ip route 0.0.0.0 0.0.0.0 GigabitEthernet0/1.200 dhcp 200 ip route 0.0.0.0 0.0.0.0 GigabitEthernet0/1.100 dhcp Schnittstellenkonfiguration:

CLIENT#sh run int GigabitEthernet0/1.100 Building configuration...

Current configuration : 112 bytes

! interface GigabitEthernet0/1.100 encapsulation dot1Q 100 ip dhcp client route track 2 ip address dhcp end

> Anmerkung: Sie müssen den Befehl ip dhcp client konfigurieren, bevor Sie den Befehl ip address dhcp auf einer Schnittstelle eingeben. Der Befehl ip dhcp client wird nur aktiviert, wenn eine IP-Adresse von DHCP bezogen wird. Wenn der Befehl ip dhcp client ausgegeben wird, nachdem eine IP-Adresse von DHCP abgerufen wurde, wird er erst beim nächsten Abruf einer IP-Adresse vom DHCP durch den Router wirksam.

```
CLIENT#sh run int GigabitEthernet0/1.200
Building configuration...
Current configuration : 82 bytes
!
interface GigabitEthernet0/1.200
encapsulation dot1Q 200
ip address dhcp
end
```
IP Service Level Agreement (SLA): Eine primäre Schnittstelle zur Routenbeschaffung wird nachverfolgt:

```
CLIENT#sh run | sec ip sla
track 2 ip sla 2 reachability
ip sla 2
icmp-echo 11.11.11.11 source-interface GigabitEthernet0/1.100
ip sla schedule 2 life forever start-time now
ip sla auto discovery
```
CLIENT#sh ip route

C 1.1.1.0/24 is directly connected, GigabitEthernet0/1.100 L 1.1.1.4/32 is directly connected, GigabitEthernet0/1.100 2.0.0.0/8 is variably subnetted, 2 subnets, 2 masks C 2.2.2.0/24 is directly connected, GigabitEthernet0/1.200 L 2.2.2.4/32 is directly connected, GigabitEthernet0/1.200

# Überprüfung

Verwenden Sie diesen Abschnitt, um zu überprüfen, ob Ihre Konfiguration ordnungsgemäß funktioniert.

Wenn der Track aktiv ist, verweist das Standardgateway die Route zu Primary:

```
CLIENT#sh ip route track-table
ip route 0.0.0.0 0.0.0.0 1.1.1.1 254 track 2 state is [up]
ip route 0.0.0.0 0.0.0.0 GigabitEthernet0/1.100 1.1.1.1 track 2 state is [up]
CLIENT#sh ip route
Codes: L - local, C - connected, S - static, R - RIP, M - mobile, B - BGP
```
 D - EIGRP, EX - EIGRP external, O - OSPF, IA - OSPF inter area N1 - OSPF NSSA external type 1, N2 - OSPF NSSA external type 2 E1 - OSPF external type 1, E2 - OSPF external type 2 i - IS-IS, su - IS-IS summary, L1 - IS-IS level-1, L2 - IS-IS level-2 ia - IS-IS inter area, \* - candidate default, U - per-user static route o - ODR, P - periodic downloaded static route, H - NHRP, l - LISP + - replicated route, % - next hop override

Gateway of last resort is 1.1.1.1 to network 0.0.0.0

S\* 0.0.0.0/0 [1/0] via 1.1.1.1, GigabitEthernet0/1.100

1.0.0.0/8 is variably subnetted, 2 subnets, 2 masks

C 1.1.1.0/24 is directly connected, GigabitEthernet0/1.100

L 1.1.1.5/32 is directly connected, GigabitEthernet0/1.100

2.0.0.0/8 is variably subnetted, 2 subnets, 2 masks

ip route 0.0.0.0 0.0.0.0 1.1.1.1 254 track 2 state is [down]

C 2.2.2.0/24 is directly connected, GigabitEthernet0/1.200

L 2.2.2.4/32 is directly connected, GigabitEthernet0/1.200 Wenn der Track ausfällt, verweist das Standard-Gateway auf die Route zur sekundären Route:

CLIENT#sh ip route track-table

ip route 0.0.0.0 0.0.0.0 GigabitEthernet0/1.100 1.1.1.1 track 2 state is [down]

#### CLIENT#sh ip route

Codes: L - local, C - connected, S - static, R - RIP, M - mobile, B - BGP D - EIGRP, EX - EIGRP external, O - OSPF, IA - OSPF inter area N1 - OSPF NSSA external type 1, N2 - OSPF NSSA external type 2 E1 - OSPF external type 1, E2 - OSPF external type 2 i - IS-IS, su - IS-IS summary, L1 - IS-IS level-1, L2 - IS-IS level-2 ia - IS-IS inter area, \* - candidate default, U - per-user static route o - ODR, P - periodic downloaded static route, H - NHRP, l - LISP + - replicated route, % - next hop override

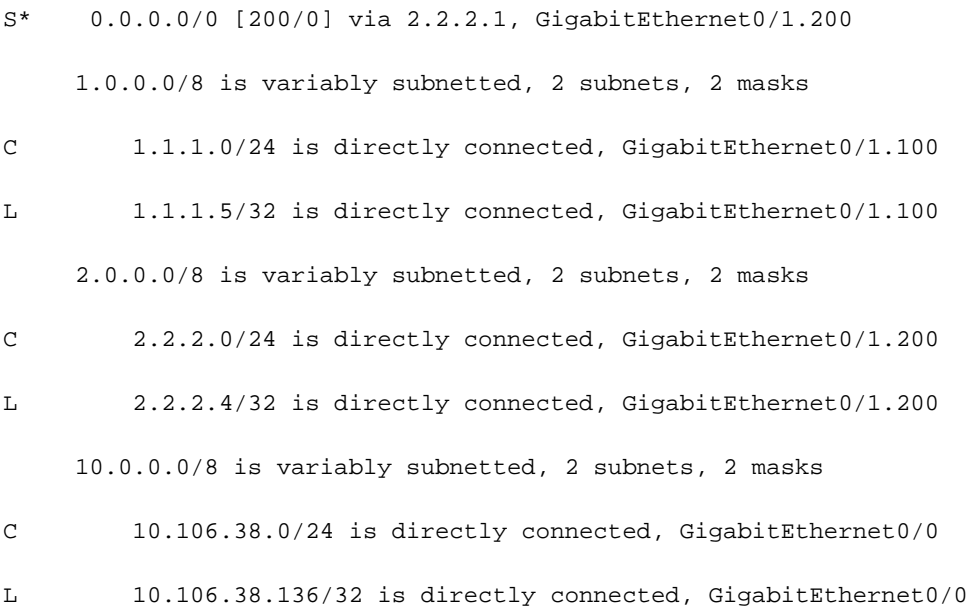

# Fehlerbehebung

Für diese Konfiguration sind derzeit keine spezifischen Informationen zur Fehlerbehebung verfügbar.

#### Informationen zu dieser Übersetzung

Cisco hat dieses Dokument maschinell übersetzen und von einem menschlichen Übersetzer editieren und korrigieren lassen, um unseren Benutzern auf der ganzen Welt Support-Inhalte in ihrer eigenen Sprache zu bieten. Bitte beachten Sie, dass selbst die beste maschinelle Übersetzung nicht so genau ist wie eine von einem professionellen Übersetzer angefertigte. Cisco Systems, Inc. übernimmt keine Haftung für die Richtigkeit dieser Übersetzungen und empfiehlt, immer das englische Originaldokument (siehe bereitgestellter Link) heranzuziehen.